# Print Shop Pro – Student Instructions

### **Registering For an Account:**

• printservices.hope.edu

OR

- KnowHope
  - Campus Services
  - Print Services

Log in using your 1Hope username and password (without the @hope.edu)

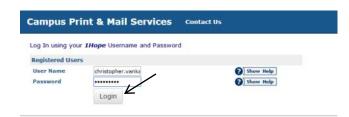

Complete your Contact Information (all fields are required) Your site is: Hope College Student \*\*\*This is VERY important or you will not be able to place an order

| Campus Prin                  | nt & Mail Services                                               | New Order - | My Orders                                                                                                    | Reports | Mo |
|------------------------------|------------------------------------------------------------------|-------------|----------------------------------------------------------------------------------------------------|---------|----|
|                              | time in the Print Shop Pro We<br>ns to your profile if necessary |             | 1918 - 1918 - 1919 - 1919<br>1918 - 1919 - 1919 - 1919 - 1919 - 1919 - 1919 - 1919 - 1919 - 1919 - 1919 - 1919 - 1919 - 1919 - 1919 - 1919 - |         |    |
| Contact Informat             | tion                                                             |             |                                                                                                    |         |    |
| First Name<br>Middle Initial | Erik                                                             |             |                                                                                                    |         |    |
| Last Name                    | Freund                                                           |             |                                                                                                    |         |    |
| Email Address                | erik.freund@hope.edu                                             |             | 3 Show Help                                                                                                    |         |    |
| Phone Number                 |                                                                  |             | 3 Show Help                                                                                                    |         |    |
| Site                         | Please Select                                                    |             |                                                                                                    |         |    |
| Site Address                 |                                                                  |             | Show Help                                                                                                    |         |    |
| Site City                    |                                                                  | A           |                                                                                                    |         |    |
| Site State                   | Please Select                                                    |             |                                                                                                    |         |    |
| Site Zip Code                |                                                                  |             |                                                                                                    |         |    |
| Select an Action             | V                                                                |             |                                                                                                    |         |    |
|                              | Update Back                                                      |             |                                                                                                    |         |    |

Select: *Return to homepage* 

### Campus Print & Mail Services New Order - N Profile Updated Your profile information has been updated. Colick here to return to your offile Colick here to return to your offile Colick here to return to your offile

# Placing an Order:

Log in using your 1Hope username and password (without the @hope.edu)

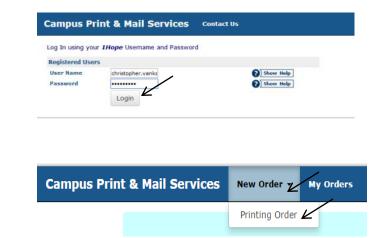

Select: New Order Printing Order

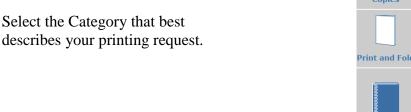

**Black Ink** Test, Quiz, or **Color Ink Copies** Letterhead Copies Exam Print and Fold **Print and Cut** Booklets Brochures  $\mathfrak{B}$ Matte Finish Poster **Photo Gloss** Research (suitable for Books Poster Poster laminating) Lamination Transparencies Only

Continue to fill out the questions specific to the type of order you are submitting.

A PDF proof will be presented to you when you upload your file. **Be sure to review the PDF as this is what your final product will look like!** Approving the proof is giving your OK to print. The Billing and Delivery page will give you an estimate for your request. Please note that this is an estimate based on what you entered. A final price will be calculated at the time your order is completed.

Be sure to select an account number:

- Select See Billing Instructions for fund and state Cash in the Additional Billing Instructions box.
- If you are submitting an order for a department, select *See Billing Instructions for Fund* and put their fund number in the *Additional Billing Instructions* box.

Select a new Suggested Due Date if necessary

Select a Pickup Location

#### Finish your order

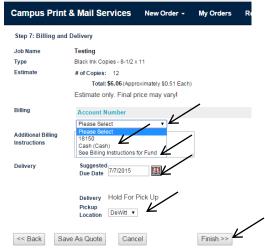

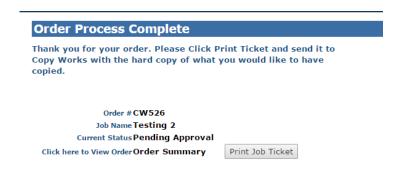

You will receive a confirmation email when Print Services has received your order and again when your order is complete.